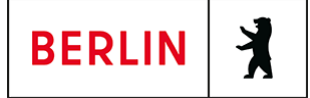

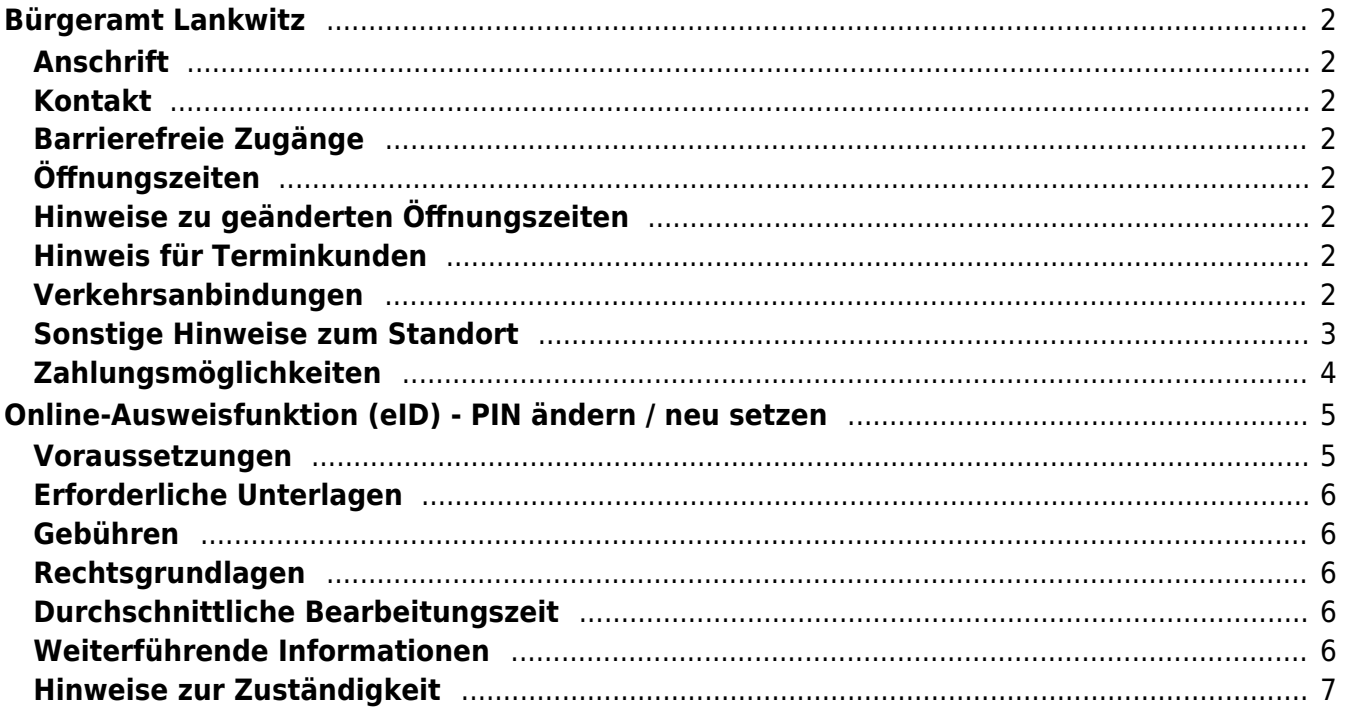

# <span id="page-1-0"></span>Bürgeramt Lankwitz

Bezirksamt Steglitz-Zehlendorf

## <span id="page-1-1"></span>**Anschrift**

Gallwitzallee 87 12249 Berlin

## <span id="page-1-2"></span>**Kontakt**

Telefon: (030) 115 Informationen zum 115 Service-Center:<https://www.berlin.de/115/> Fax: (030) 90299-4870 Internet: [https://www.berlin.de/ba-steglitz-zehlendorf/politik-und-verwaltung/aemter/amt-fue](https://www.berlin.de/ba-steglitz-zehlendorf/politik-und-verwaltung/aemter/amt-fuer-buergerdienste/buergeramt/) [r-buergerdienste/buergeramt/](https://www.berlin.de/ba-steglitz-zehlendorf/politik-und-verwaltung/aemter/amt-fuer-buergerdienste/buergeramt/) E-Mail: [buergeramt@ba-sz.berlin.de](mailto:buergeramt@ba-sz.berlin.de)

## <span id="page-1-3"></span>**Barrierefreie Zugänge**

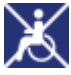

Für mobilitätseingeschränkte Personen stehen die barrierefrei zugänglichen Standorte Steglitz und Zehlendorf zur Verfügung.

[Erläuterung der Symbole \(https://service.berlin.de/hinweise/artikel.2699.php\)](https://service.berlin.de/hinweise/artikel.2699.php)

## <span id="page-1-4"></span>**Öffnungszeiten**

Montag: 10:00-18:00 Uhr (nur mit Termin\*) Dienstag: 10:00-18:00 Uhr (nur mit Termin\*) Mittwoch: 08:00-15:00 Uhr (nur mit Termin\*) Donnerstag: 07:30-14:30 Uhr (nur mit Termin\*) Freitag: 08:00-13:00 Uhr (nur mit Termin\*)

## <span id="page-1-5"></span>**Hinweise zu geänderten Öffnungszeiten**

**An Montagen und Dienstagen, die unmittelbar vor einem Feiertag, Heiligabend und Silvester liegen, findet die Sprechstunde von 8:00 – 16:00 Uhr statt.**

## <span id="page-1-6"></span>**Hinweis für Terminkunden**

Bitte betreten Sie das Bürgeramt erst kurz vor dem gebuchten Termin.

## <span id="page-1-7"></span>**Verkehrsanbindungen**

### **S-Bahn** 1.3km [S Lankwitz](https://www.vbb.de/fahrinfo?Z=S%20Lankwitz%20%28Berlin%29&start=false&language=de_DE) S25, S26

#### **Bus**

### 0.1km [Eiswaldtstr.](https://www.vbb.de/fahrinfo?Z=Eiswaldtstr.%20%28Berlin%29&start=false&language=de_DE)

M82

## <span id="page-2-0"></span>**Sonstige Hinweise zum Standort**

Das Bürgeramt befindet sich im 1. OG der Polizeiwache.

### **(\*) Dienstleistungen ohne Termin**

Ohne Termin können Sie folgende Leistungen in Anspruch nehmen. Dazu ziehen Sie sich bitte im Warteraum 216 selbstständig eine Wartenummer.

- Personalausweis abholen
- Reisepass abholen
- Führerschein abholen
- Wiederauffinden des eigenen Reisepasses melden
- Wiederauffinden des eigenen Personalausweises melden
- Zulassungsbescheinigungen Teil I abholen
- Online-Ausweisfunktion (eID) nachträglich aktivieren
- Online-Ausweisfunktion (eID) PIN ändern / neu setzen

Schriftlich beantragt werden können folgende Leistungen. Die jeweilige **Gebühr ist vorab zu überweisen** und ein Beleg/Ausdruck der erfolgten Überweisung, sowie bei der Beantragung eines Führungszeugnisses noch die Kopie des Personalausweises/Reisepasses ist dem Antrag beizufügen.

- Führungszeugnis
- Meldebescheinigung
- Melderegisterauskunft
- Abmeldung einer Wohnung

Führungszeugnisse und Auszüge aus dem Gewerbezentralregister Bezirkskasse Steglitz-Zehlendorf IBAN: DE36 1005 0000 1210 0034 02 BIC: BE LA DE BE XXX Führungszeugnis: Verwendungszweck: 0336000550677, sowie Name und Vorname Gewerbezentralregister: Verwendungszweck: 0336000550693, sowie Name und Vorname

Meldebescheinigung Bezirkskasse Steglitz-Zehlendorf IBAN: DE36 1005 0000 1210 0034 02 BIC: BE LA DE BE XXX Verwendungszweck: 0336000550450, sowie Name und Vorname

Melderegisterauskunft Bezirkskasse Steglitz-Zehlendorf IBAN: DE36 1005 0000 1210 0034 02 BIC: BE LA DE BE XXX

Verwendungszweck : 0336000550378 sowie Name und Vorname der gesuchten Person

## <span id="page-3-0"></span>**Zahlungsmöglichkeiten**

Barzahlung Girocard (mit PIN)

# <span id="page-4-0"></span>Online-Ausweisfunktion (eID) - PIN ändern /

## neu setzen

Im deutschen Personalausweis, der eID-Karte für EU/EWR-Bürger/innen und dem elektronischen Aufenthaltstitel (eAT) befindet sich ein Chip. Auf dem Chip sind Ihr Foto und Ihre Daten gespeichert. Der Chip ermöglicht es Ihnen, sich online auszuweisen.

Nach Herstellung Ihres Ausweises bzw. Ihrer Karte, erhalten Sie einen PIN-Brief mit der Transport-PIN. Die Online-Ausweisfunktion können Sie nutzen, sobald Sie die Transport-PIN durch Ihre selbstgewählte, sechsstellige PIN ersetzt haben. Außerdem muss der Chip im Ausweis bzw. in der Karte aktiviert sein.

### **PIN setzen**

- Sie können Ihre PIN unmittelbar bei Abholung des Ausweises oder der Karte in Ihrer zuständigen Behörde setzen.
- Alternativ können Sie die PIN jederzeit selbst an geeigneten NFC-fähigen Smartphones/Tablets oder an Ihrem PC (mit Kartenlesegerät) mit Hilfe einer Software (z.B. die AusweisApp) setzen.

### **PIN ändern**

- Sie können Ihre PIN jederzeit und beliebig oft selbst ändern. Dafür geben Sie erst Ihre bisherige PIN ein und dann zwei Mal Ihre neu gewählte PIN.
- Sie können Ihre PIN auch vor Ort in der Behörde ändern.

### **PIN neu setzen**

Sie können sich eine PIN vor Ort bei der zuständigen Behörde neu setzen lassen z.B. wenn

- Ihnen der PIN-Brief mit der Ihnen zugeteilten Transport-PIN und der Entsperrungsnummer (PUK zur Aufhebung der Blockierung nach dreimaliger Falscheingabe der PIN) nicht vorliegt
- oder wenn Sie Ihre selbst gewählte PIN vergessen haben

### **Verfahrensablauf**

1. Stellen Sie einen Antrag auf Neusetzung der PIN für die Online-Ausweisfunktion (eID). Das können Sie nur persönlich vor Ort im Bürgeramt erledigen.

2. Die Behörde verfügt vor Ort über spezielle Schreib-Lese-Geräte (Änderungsterminals), mit der die Änderung der PIN vorgenommen werden kann. Setzen Sie eine selbstgewählte, sechsstellige PIN.

## <span id="page-4-1"></span>**Voraussetzungen**

**Der Chip zur Nutzung der Online-Ausweisfunktion ist aktiviert**

Die Online-Ausweisfunktion muss bereits aktiviert sein auf Ihrer/m gültigen

- deutschen Personalausweis
- eID-Karte für EU/EWR-Bürger/innen (Unionsbürgerkarte)
- o elektronischen Aufenthaltstitel (eAT)
- **Ihnen liegt Ihr PIN-Brief nicht vor oder Sie wissen Ihre bisherige PIN nicht mehr**

#### **Persönliches Erscheinen**

Sie müssen mit Ihrem Ausweis persönlich vorstellig werden, wenn Sie die PIN-Setzung oder -Änderung vor Ort machen möchten.

## <span id="page-5-0"></span>**Erforderliche Unterlagen**

- **Antrag auf Neusetzung der PIN für die Online-Ausweisfunktion (eID)** ausschließlich persönlich vor Ort möglich
- **Personalausweis, eID-Karte oder eAT mit aktivierter Online-Ausweisfunktion**

### <span id="page-5-1"></span>**Gebühren**

keine

## <span id="page-5-2"></span>**Rechtsgrundlagen**

- **Personalausweisverordnung (PAuswV) § 20** ([https://www.gesetze-im-internet.de/pauswv/\\_\\_20.html](https://www.gesetze-im-internet.de/pauswv/__20.html))
- **Personalausweisgesetz (PAuswG) § 27 Abs. 2** ([https://www.gesetze-im-internet.de/pauswg/\\_\\_27.html\)](https://www.gesetze-im-internet.de/pauswg/__27.html)
- **eID-Karte-Gesetz (eIDKG)** ([https://www.gesetze-im-internet.de/eidkg/index.html#BJNR084610019BJNE0](https://www.gesetze-im-internet.de/eidkg/index.html#BJNR084610019BJNE000102116) [00102116](https://www.gesetze-im-internet.de/eidkg/index.html#BJNR084610019BJNE000102116))
- **Aufenthaltsgesetz (AufenthG) § 78** ([https://www.gesetze-im-internet.de/aufenthg\\_2004/\\_\\_78.html](https://www.gesetze-im-internet.de/aufenthg_2004/__78.html))

## <span id="page-5-3"></span>**Durchschnittliche Bearbeitungszeit**

sofort

## <span id="page-5-4"></span>**Weiterführende Informationen**

- **Informationen zum PIN-Rücksetzbrief (Bundesinnenministerium)** ([https://www.pin-ruecksetzbrief-bestellen.de/\)](https://www.pin-ruecksetzbrief-bestellen.de/)
- **Informationen zum Personalausweis (Bundesinnenministerium)** (<https://www.personalausweisportal.de/Webs/PA-INFO/Index.html>)
- **Informationen zur Unionsbürgerkarte / eID-Karte (Bundesinnenministerium)** ([https://www.personalausweisportal.de/Webs/PA/DE/buergerinnen-und-buerg](https://www.personalausweisportal.de/Webs/PA/DE/buergerinnen-und-buerger/eID-karte-der-EU-und-des-EWR/eid-karte-der-eu-und-des-ewr-node.html) [er/eID-karte-der-EU-und-des-EWR/eid-karte-der-eu-und-des-ewr-node.html\)](https://www.personalausweisportal.de/Webs/PA/DE/buergerinnen-und-buerger/eID-karte-der-EU-und-des-EWR/eid-karte-der-eu-und-des-ewr-node.html)
- **Informationen zum Elektronischen Aufenthaltstitel (eAT) (Bundesinnenministerium)** ([https://www.bamf.de/DE/Themen/MigrationAufenthalt/ZuwandererDrittstaate](https://www.bamf.de/DE/Themen/MigrationAufenthalt/ZuwandererDrittstaaten/Migrathek/eAufenthaltstitel/eaufenthaltstitel-node.html) [n/Migrathek/eAufenthaltstitel/eaufenthaltstitel-node.html\)](https://www.bamf.de/DE/Themen/MigrationAufenthalt/ZuwandererDrittstaaten/Migrathek/eAufenthaltstitel/eaufenthaltstitel-node.html)
- **Erklärung zum Freischalten der aktivierten Online-Ausweisfunktion mit Transport-PIN (Bundesinnenministerium)** ([https://www.personalausweisportal.de/Webs/PA/DE/buergerinnen-und-buerg](https://www.personalausweisportal.de/Webs/PA/DE/buergerinnen-und-buerger/online-ausweisen/pin-brief/pin-brief-node.html) [er/online-ausweisen/pin-brief/pin-brief-node.html\)](https://www.personalausweisportal.de/Webs/PA/DE/buergerinnen-und-buerger/online-ausweisen/pin-brief/pin-brief-node.html)
- **Online-Ausweisfunktion (eID) nachträglich aktivieren (Dienstleistung)** (<https://service.berlin.de/dienstleistung/329830/>)

## <span id="page-6-0"></span>**Hinweise zur Zuständigkeit**

Die Dienstleistung kann bei allen Bürgerämtern (unabhängig vom Wohnsitz) in Anspruch genommen werden.